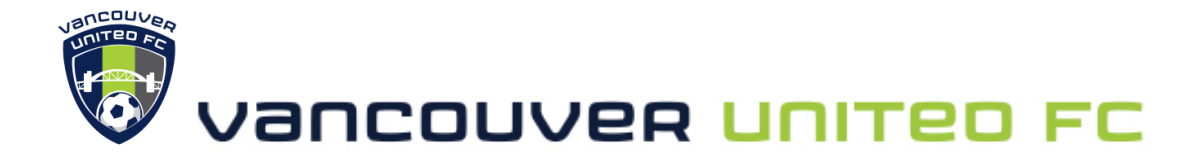

## **NEW USER SIGNUP**

Let's get you set you up on GameOfficials! GameOfficials is the portal that is used for the referee scheduler to assign games to referees.

"I am brand new to GameOfficials. I do not have a log in.

- 1. Go to www.gameofficials.net
- 2. Click on **New Official?** (Left hand side of webpage in green)
- 3. Enter the following under Group Number and Access code.

Group Number: 1467

Access Code: VANUFC

- 4. Click **Continue**
- 5. Fill out the form. All Fields in red are required. If you are signing up someone else (a child or dependent), enter **their** Name and Date of Birth, **not yours**.
- 6. Click **SAVE (Create New Account)**. If an account was created successfully, you will see a popup window to confirm that you have created an account. Click **OK** on the popup. You will also receive a "Welcome" email from GameOfficials.
- 7. Now, type in your new username and password, and click **Log In**
- 8. After you log in for the first time, check the box **"I Agree with these Terms"** and click **Continue**
- 9. On the **User Maintenance** page, enter your personal contact information, and any required text fields in red.
- 10. Click **Save**
- 11. Email the Vancouver United FC Head Referee (vanuheadref@gmail.com) to notify that you have successfully created an account. The Head Referee will approve your account.